# **Anschlussplan**

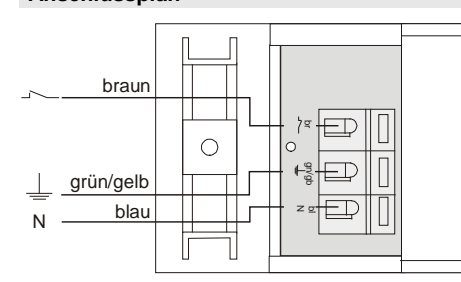

**Ausführung**

**RCU10-5001E-01** 1-Kanal

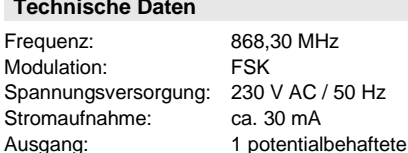

Max. Kontaktbelastung:

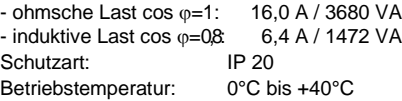

Relaiskontakte (Schließer)

# **Sicherheitshinweise**

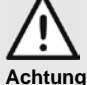

und bedienen, lesen Sie bitte diese Anleitung sorgfältig durch! **Achtung! Die elektrische Installation darf ausschließlich durch eine zugelassene**

Bevor Sie das Gerät anschließen

**Elektrofachkraft vorgenommen werden!** Beachten Sie geltende Gesetze, Normen und Vorschriften sowie die Herstellerhinweise der

zu steuernden Geräte! Lassen Sie nicht funktionierende Geräte vom Hersteller überprüfen!

Nehmen Sie keine eigenmächtigen Veränderungen am Gerät vor!

Der Relaiskontakt ist nur geeignet für einphasige Versorgung!

# **Bestimmungsgemäßer Gebrauch**

Das Gerät darf nur als Easywave-Funksteuerung in Verbindung mit Netzspannungsverbrauchern verwendet werden!

Der Hersteller haftet nicht für Schäden, die durch unsachgemäßen oder bestimmungsfremden Gebrauch entstehen!

### **Funktionsweise**

Der Einbau-Empfänger dient zum Schalten von Netzspannungsverbrauchern in den Betriebsarten EIN/AUS oder Timer.

Die Bedienung des Empfängers ist mit Mehrkanal- und auch mit 1-Kanal-Sendern möglich.

# **Funksteuerung in Betrieb nehmen**

1. Schrauben Sie die Endkappen des Gehäuses ab und schließen Sie die Versorgungsspannung und die zu steuernden Geräte entsprechend Anschlussplan an. **Achtung!** Beachten Sie die gültigen elektrischen Vorschriften!

Nach dem Anschließen befindet sich der Empfänger im Betriebsmodus. Die LED ist aus.

2. Übertragen Sie die Codes der Sendetasten auf den Empfänger (siehe Kapitel "Sender einlernen (Programmierung)").

**Montagehinweis:** Vermeiden Sie die Montage in der unmittelbaren Nähe von großen Metallobjekten, da sonst die Reichweite beeinträchtigt werden kann:

(Q

Programmiertaste mit LED

### **Programmiermodi und Betriebsarten**

Für die Programmierung (siehe Kapitel "Sender einlernen") stehen insgesamt 3 Programmiermodi für die 3 Betriebsarten des Empfängers zur Verfügung.

Die verschiedenen Programmiermodi werden durch unterschiedliche Blinksignale der LED angezeigt.

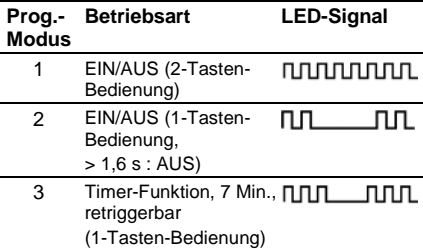

Sie können vom Betriebsmodus in den Programmiermodus 1 und dann von einem Programmiermodus zum nächsten jeweils durch kurzes Drücken der Programmiertaste (< 1,6 Sekunden) wechseln: Betriebsmodus → Programmiermodus 1 → Programmiermodus 2 → Programmiermodus 3 → Betriebsmodus usw.

### **Sender einlernen**

Im Modus "Sender einlernen" übertragen Sie die Codes Ihrer Sendertasten auf den Empfänger.

**Hinweis:** Sie müssen generell nur den Code einer Taste je Senderkanal übertragen. Der Code der zugehörigen Tasten wird automatisch zugeordnet.

- 3. Drücken Sie kurz (< 1,6 Sekunden) die Programmiertaste. Der Programmiermodus 1 wird aktiviert. Die LED blinkt. Wechseln Sie ggf. in einen anderen Programmiermodus (siehe "Programmiermodi und Betriebsarten").
- 4. Drücken Sie eine Kanaltaste Ihres Senders und halten Sie diese gedrückt. Wurde der Code gespeichert, leuchtet die LED für 4 Sekunden und blinkt dann wieder. Lassen Sie die Sendertaste los.
- 5. Wiederholen Sie Schritt 2 mit Ihre weiteren Sender. Sie können maximal 32 Sendercodes in der Funksteuerung speichern.
- 6. Wechseln Sie durch mehrfaches kurzes Drücken der Programmiertaste in den Betriebsmodus (siehe "Programmiermodi und Betriebsarten").

#### **Hinweis:**

Bei längerem Stromausfall bleibt die Programmierung erhalten.

# **Einzelne Sendecodes löschen**

gn/gb br

**Sicherung**  $T100mA$ 

Œ

Œ  $\overline{\mathbb{F}}$ 

N

Im Löschmodus können Sie einzelne Sendercodes im Empfänger gezielt löschen.

 $\bigcirc$ 

- 1. Halten Sie die Programmiertaste länger als 1,6 Sekunden gedrückt. Der Löschmodus wird aktiviert. Die LED blinkt sehr schnell.
- 2. Drücken Sie die gewünschte Kanaltaste Ihres Senders. Wenn der Sendercode gelöscht wurde, leuchtet die LED für ca. 4 Sekunden und blinkt dann weiter schnell.
- 3. Wiederholen Sie Schritt 2 mit einem anderen Sender oder drücken Sie kurz die Programmiertaste (< 1,6 Sekunden), um in den Betriebsmodus zurückzukehren.

### **Reset (Speicher komplett löschen)**

Im Reset-Modus können Sie alle im Empfänger gespeicherten Codes löschen.

- 1. Halten Sie die Programmiertaste länger als 1,6 Sekunden gedrückt. Der Löschmodus wird aktiviert. Die LED blinkt sehr schnell.
- 2. Drücken Sie die Programmiertaste erneut länger als 1,6 Sekunden. Wenn der Speicher komplett gelöscht wurde, leuchtet die LED für ca. 4 s und blinkt dann weiter.
- 3. Drücken Sie kurz die Programmiertaste, um in den Betriebsmodus zurückzukehren.

# **Entsorgungshinweise**

**Altgeräte dürfen nicht mit dem Hausmüll entsorgt werden!**

Entsorgen Sie das Altgerät über eine Sammelstelle für Elektronikschrott oder über Ihren Fachhändler.

Entsorgen Sie das Verpackungsmaterial in die Sammelbehälter für Pappe und Papier.

### **Gewährleistung**

Innerhalb der gesetzlichen Garantiezeit beseitigen wir unentgeltlich Mängel des Gerätes, die auf Material- oder Herstellungsfehler beruhen, durch Reparatur oder Umtausch.

Die Garantie erlischt bei Fremdeingriff.

# **Konformität**

Hiermit erklärt ELDAT GmbH, dass der Funkanlagentyp RCU10 der Richtlinie 2014/53/EU entspricht.

Der vollständige Text der EU-Kon-

formitätserklärung ist unter der folgenden Internetadresse verfügbar: www.eldat.de

### **Kundendienst**

Sollten trotz sachgerechter Handhabung Störungen auftreten oder wurde das Gerät beschädigt, wenden Sie sich bitte an folgende Adresse:

### **ELDAT GmbH**

Im Gewerbepark 14 15711 Königs Wusterhausen / Deutschland Telefon: + 49 (0) 33 75 / 90 37-0 Telefax: + 49 (0) 33 75 / 90 37-90 Internet: www.eldat.de e-Mail: info@eldat.de

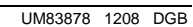

 $\epsilon$ 

braun

blau grün/gelb

N

L